# Journal du Hard (16) Cartouches TELESTRAT (III)

par Claude S. et André C.

#### QUE FAIRE SI VOUS SUSPECTER QU'UNE CARTOUCHE EST GRILLÉE ?

Il peut y avoir plusieurs causes de panne sur un TELESTRAT, mais la plus fréquente concerne les cartouches et surtout leurs connecteurs. Remarquer que c'est là le tribut à payer pour cette merveilleuse machine. Son système de cartouches la rend quasi universelle. En effet, si le coeur vous en dit, rien ne vous empêche d'écrire vos propres banques. De plus, la mise au point des EPROM est maintenant considérablement facilitée par l'utilisation d'Euphoric. En théorie, vous pouvez par exemple écrire un émulateur Apple ][ et l'insérer dans votre machine favorite !

Malheureusement, le type de connecteur utilisé ne résiste pas à des changements fréquents de cartouches. Les utilisateurs mixtes HYPER-BASIC / STRATORIC en savent quelque chose et nous réglerons bientôt ce problème. Donc si vous avez des pannes intermittentes, les cartouches ne sont probablement pas en cause. Voyez plutôt du coté du connecteur de gauche.

Mais si votre système ne boote plus avec HYPER-BASIC alors qu'il marche toujours avec STRATORIC, c'est le moment de penser à un problème de cartouche. Evidemment, si vous n'avez qu'une seule cartouche, il vous sera difficile de faire ce test. Mais si lors du boot, vous observez à l'écran des lignes blanches ou des carrés de couleur persistants, il est probable que votre cartouche soit grillée.

Si vous n'êtes pas bricoleur, adressez-nous votre cartouche. Mais si vous disposez d'un programmateur d'EPROM, les opÈrations seront simples. D'abord, il vous faut acheter une nouvelle EPROM 27256 (c'est pas cher), car celle d'origine ne pourra pas être récupérée, sauf si vous êtes un professionnel particulièrement bien équipé. En effet, Oric (toujours Oric et ses économies de bout de chandelle) n'a pas cru bon de mettre les EPROM sur support.

#### **AU TRAVAIL**

Notez que si vous disposez d'une cartouche grillée, vous pourrez aussi la transformer en "bicartouche". Nous décrirons bientôt cette opération. Mais si vous êtes pressés... Voici les opérations à effectuer pour remettre en état une EPROM défectueuse.(pour ouvrir une cartouche, reportez-vous à notre premier article) :

1) Programmez une EPROM à partir des ROM d'Euphoric: par exemple Telmon24.rom (banque 7) dans la moitié haute et HyperBas.rom (banque 6) dans la moitié basse de l'EPROM.

2) Brisez l'EPROM douteuse ou coupez lui les pattes une à une à l'aide d'une pince coupante très fine. 3)Dessoudez ensuite une à une les 28 broches.

4)DÈbouchez les 28 trous du circuit imprimÈ en y insÈrant la mine d'un mini-critÈrium (0,7mm de diamètre) tout en réchauffant la vieille soudure.

5)Mettez en place et soudez, soit un support de circuit intégré à 28 broches puis inserez-y votre EPROM (mais vous ne pourrez plus utiliser le capot de la cartouche, ce qui est sans importance), soit directement l'EPROM de remplacement (si l'esthétique du capot est plus importante pour vous que la facilité future d'échange de l'EPROM). Vérifiez votre travail et testez votre nouvelle cartouche.

### **RETOUR SUR LES DIFFÉRENTES CARTOUCHES TELESTRAT**

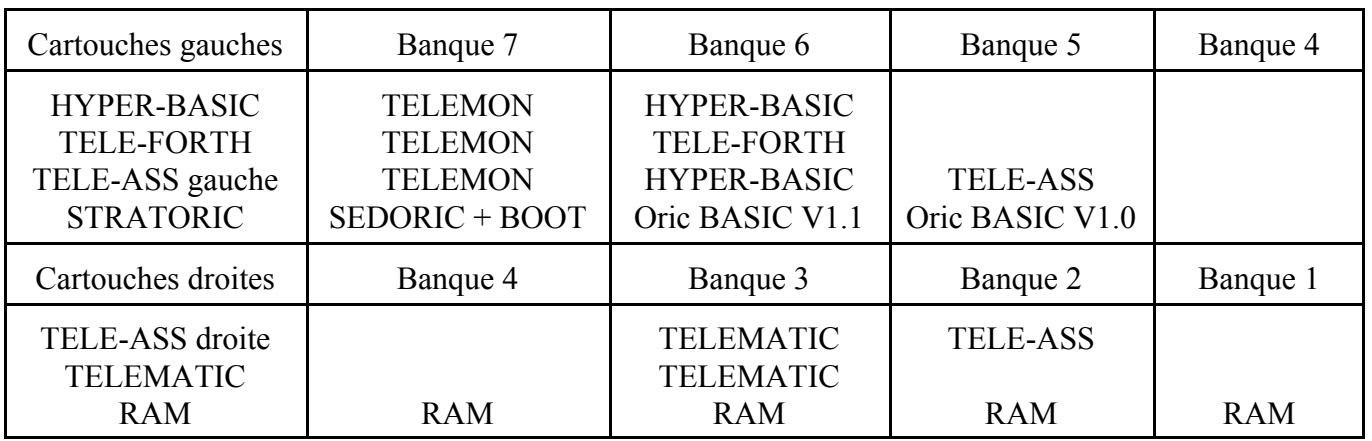

Voici la composition des diffÈrentes cartouches d'origine Oric:

On peut faire plusieurs remarques. Sauf dans le cas de la cartouche de RAM, l'utilisation de la banque 4, qui est accessible sur les deux ports est évitée par peur d'éventuel conflits de cartouches. Dans les cartouches gauches, qui sont indispensables pour booter, la banque 7 est toujours la banque de boot. Les autres applications pourraient fonctionner sur n'importe quelle banque. Mais d'une manière générale, une même application est toujours placée au même endroit.

Il découle de ce tableau que toutes les cartouches ne sont pas conformes à la figure 3 de notre article prÈcÈdent. Comme indiquÈ dans la lÈgende de cette figure 3, la configuration avec une seule EPROM 27256 et deux lignes de contrôle correspond aux cartouches à deux banques.

La figure 4 montre comment sont organisées les lignes de contrôle des cartouches à une (par exemple TELEMATIQUE droite), deux (HYPER-BASIC, TELE-FORTH et TELE-ASS droite), trois (STRATORIC et TELE-ASS gauche) et même quatre banques (cas hypothétique, à vous de jouer).

Le fonctionnement n'est pas aussi compliqué qu'il n'y parait. Nous avons déjà expliqué le basculement entre les deux banques d'une cartouche de type HYPER-BASIC, TELE-FORTH ou TELE-ASS DROITE.

### **CARTOUCHES MONO-BANQUE**

La situation est très simple pour une cartouche mono-banque, par exemple la TELEMATIC (port droit, banque 3). En fait, Oric a été guidé par le sens de l'économie : pas de diode, pas de résistance (figure 4) et même une EPROM 2764 (le programme fait moins de 8 koctets). Voyons comment cela est possible. Pour valider la banque 3, le TELESTRAT descend  $C<sub>54</sub>$  (broche B2 du connecteur) à la masse, ce qui met la broche 20 (CE, Chip Enable) de l'EPROM au niveau bas, tout en maintenant les autres <del>CS</del> au niveau haut. L'EPROM utilisée étant une 27128, sa broche 27 (ROMDIS) a pour fonction d'invalider la ROM lorsqu'elle est mise au niveau bas. Comme ce n'est pas ce qu'on cherche, cette broche est maintenue au niveau haut par une de ces <del>CS</del>, en l'occurrence la <del>CS</del>5 (broche A1 du connecteur) (figure 4). Rappel : la broche 27 d'une 27128, qui correspond à la fonction ROMDIS, devient la ligne d'adressage A14 dans les EPROM de taille supérieure, dont la 27256. Ce système de cartouche est compatible avec l'utilisation d'une 27256, dont seule la moitié haute serait exploitée. Sa ligne A14 étant toujours haute, seules les adresses internes de #4000 à 7FFF, c'est à dire les adresses du type 01XX XXXX XXXX XXXX) seraient exploitables. Si vous envisagez de mettre une banque TELEMATIC (8 koctets seulement) dans une 27256, n'oubliez donc pas quelle doit être placée dans la zone #4000 à #5FFF. Si vous ne savez plus, écrivez-la 2 fois de #4000 à 7FFF!

## **CARTOUCHES À TROIS BANQUES**

Oue se passe t-il dans les cartouches à trois banques, de type STRATORIC ou TELE-ASS gauche? Et bien, nous avons déjà indiqué dans notre premier article sur les cartouches TELESTRAT qu'une deuxième EPROM 27256 (EPROM B) était soudée, broche à broche en parallèle sur la première EPROM (EPROM A). Ceci à l'exception bien sûr des broches 20 (<del>CE</del>, Chip Enable, c'est à dire, validation du circuit intégré) qui doivent évidemment être gérées séparément, puisque cette broche permet de sélectionner l'EPROM qui doit être en service.

Une cartouche à trois banques fonctionne donc exactement comme une cartouche à deux banques, mais en plus la broche 2A du connecteur  $(ES2)$  est directement reliée à la broche 20  $(CE, Chip$ Enable) de l'EPROM B. Lorsqu'il voudra utiliser la banque 5, le TELESTRAT ne mettra que le seul signal <del>CS</del>2 à la masse, ce qui validera l'EPROM B, dont la broche 20 est directement reliée à ce signal. Les deux autres signaux de contrôle CS0 et CS1 restent au niveau haut et la ligne d'adressage A 14 est maintenue au niveau haut grâce à la résistance de 4,7 kohms.

Ici encore seule la moitié haute de l'EPROM B est utilisée. Pensez-y si vous programmez une EPROM B de ce type. Remarquez que les deux lignes d'adressage A14 sont en court circuit et ne sont mises au niveau bas que lorsque CS1 est mis à la masse, c'est à dire pour sélectionner la banque 6. Ceci est sans incidence sur l'EPROM B, qui n'est pas en service à ce moment là. La broche 27 de l'EPROM B aurait pu être mise à la masse (ce qui occasionnait une complication de réalisation pratique), mais alors la banque 5 aurait dû être écrite dans la moitié base de L'EPROM B.

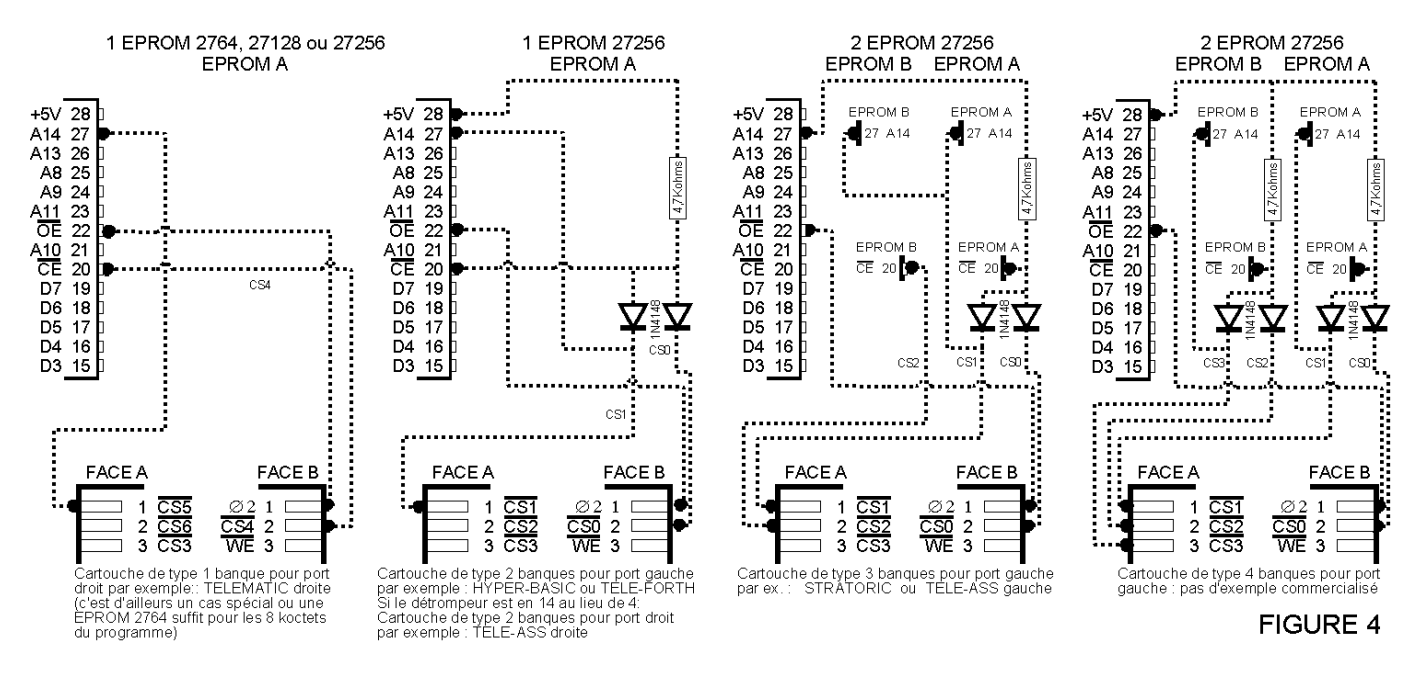

### **CARTOUCHES À QUATRE BANQUES**

Bien qu'il n'existe pas de cartouche à 4 banques (hormis la cartouche RAM que nous verrons ultérieurement), nous indiquerons, à toutes fins utiles, comment faire une telle cartouche. Vous avez probablement déjà deviné. On utilise une ligne de contrôle supplémentaire <del>CS</del>3 située sur la broche 3A du connecteur et cette ligne travaille de concert avec la ligne <del>CS</del>2 pour gérer les deux banques de l'EPROM B, comme la ligne <del>CS</del>1 travaille de concert avec la ligne <del>CS</del>0 pour gérer les deux banques de l'EPROM A. Il vous suffit de vous reporter aux explications que nous avons données à propos des cartouches à deux banques pour comprendre la dernière partie de la figure 4.

Dans notre prochain article nous décrirons la "bi-cartouche", utilisable par exemple pour basculer un TELESTRAT de l'HYPER-BASIC au STRATORIC sans changer de cartouche...